# Padlet Resources

#### [www.padlet.com](http://www.padlet.com/)

## 1. Create an account or log-in.

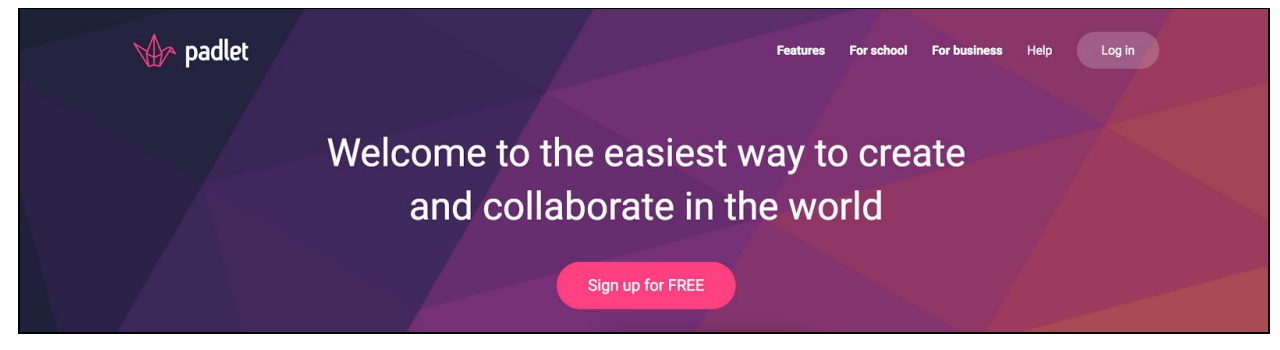

## 2. Click "Make a Padlet"

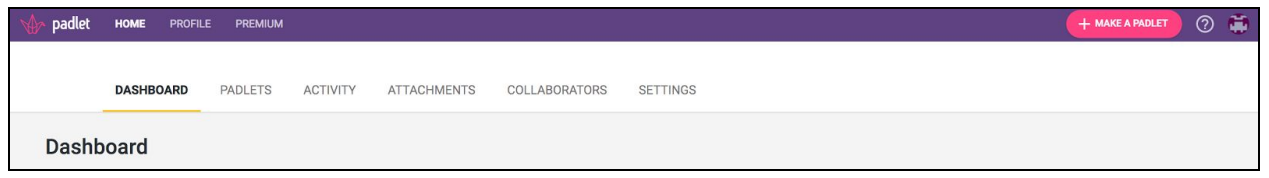

3. Using the column on the right side, make adjustments to the title, description, layout, etc. of the Padlet page.

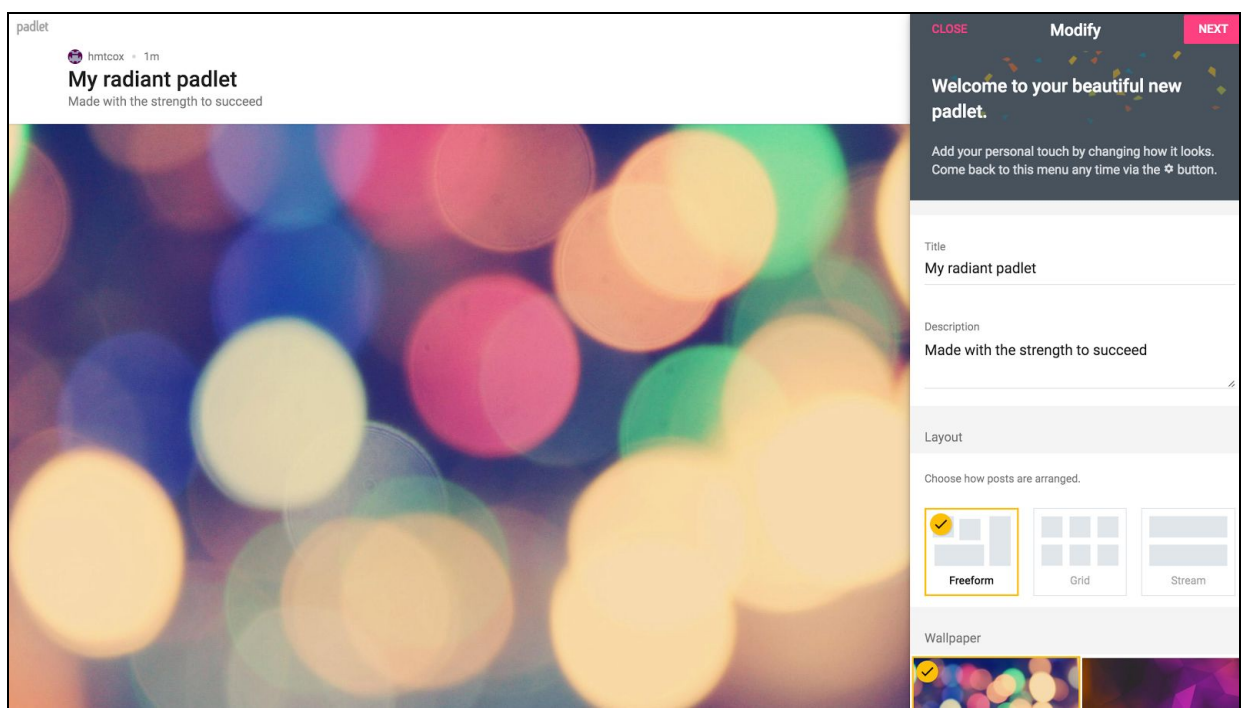

## 4. Be sure to give your Padlet page its own name/link.

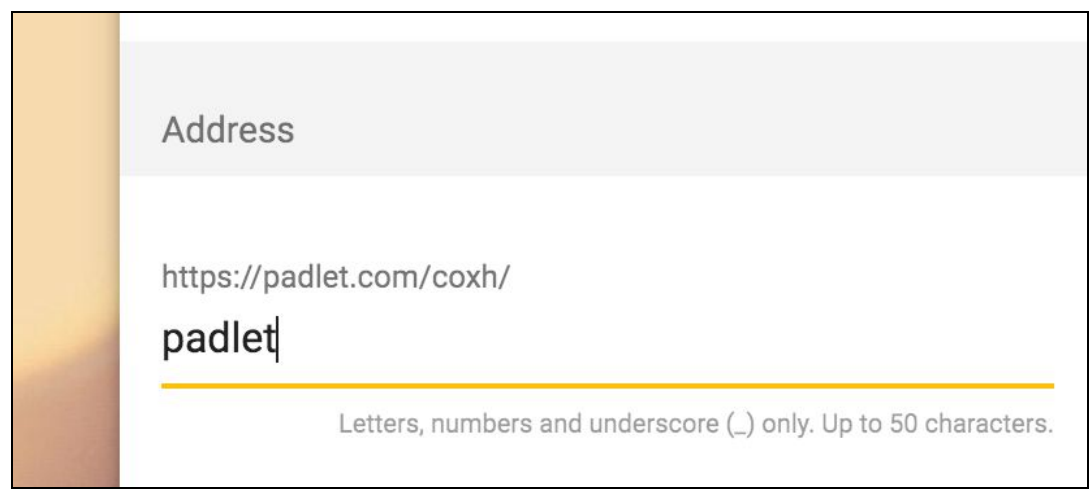

In this case, your address will now be: <https://padlet.com/coxh/padlet>

5. Select NEXT and set your viewing/writing permissions.

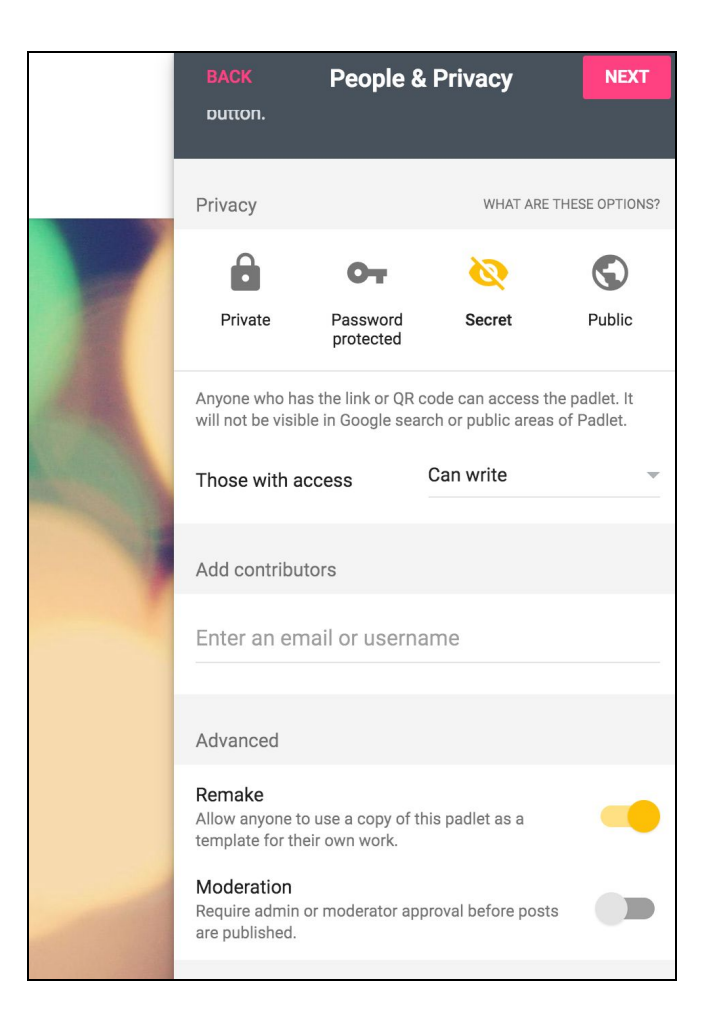

6. To post, double click on the wall. Add a title and write something about the post. You can add audio, video, images, files, and links.

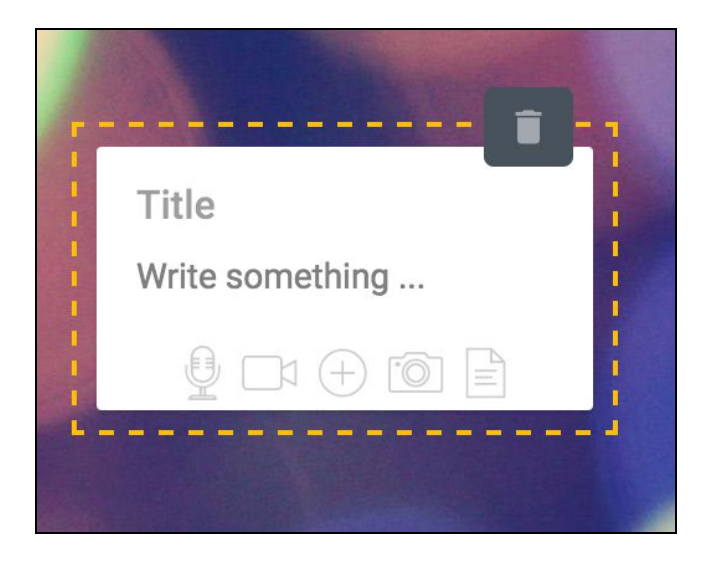

7. Share your wall with students, parents, or teachers.

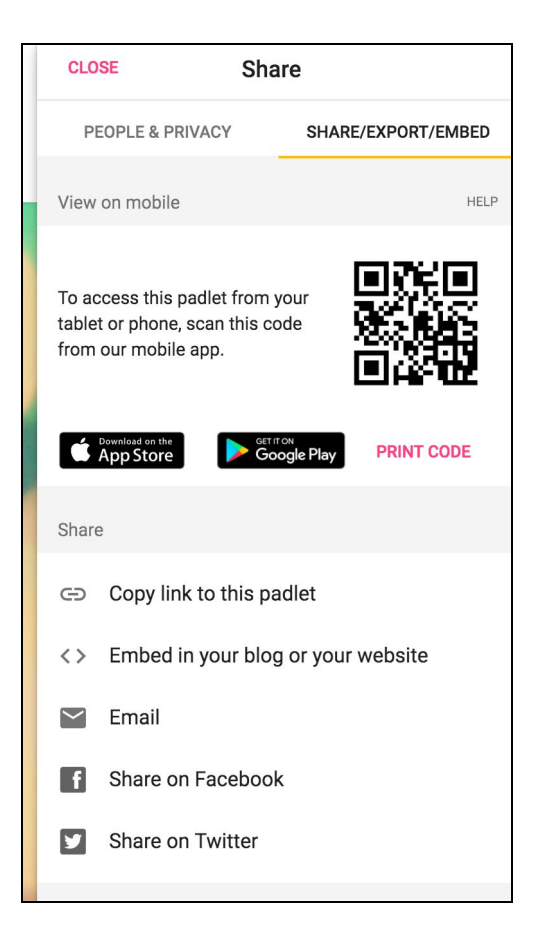